#### **RANCANG BANGUN** *CLOUD STORAGE* **UNTUK** *COWORKING SPACE* **BERBASIS RASPBERRY PI**

# **Harnan Malik Abdullah<sup>1</sup> dan Hendi Nugroho 2**

<sup>1</sup>Program Pendidikan Vokasi Universitas Brawijaya Jl. Veteran 12-16 Malang 65145 Telp. 0341-553240 harnan\_malik@ub.ac.id <sup>2</sup>Program Pendidikan Vokasi Universitas Brawijaya Jl. Veteran 12-16 Malang 65145 Telp. 0341-553240 hendinugroho229@gmail.com

#### **Diterima: 10 Januari 2018 Layak Terbit: 31 Januari 2018**

*Abstract: Design of Raspberry Pi Based Cloud Storage for Coworking Space. Coworking space is a place used as a work environment shared by communities or people who share the same vision. For collaboration activities, data files are often exchanged among the people involved. The use of portable storage media for file exchange becomes less effective for collaborative work. This study aims to implement cloud storage technology to see the performance that is used as a medium for data storage that can be accessed on the local network. The cloud storage is implemented using Raspberry Pi 3 hardware and an external hard drive. The software uses the Raspbian Pixel operating system with Nimbus applications to run cloud storage functions. The test results show that the system runs well in functionality. System performance is studied based on CPU usage indicating that maximum 5 clients can perform concurrent data file upload activity for file size less than 100MB. Whereas if the file size is more than 1GB, only 3 clients can be served simultaneously.*

*Keywords***:** *Storage Media, Cloud Storage, Raspberry Pi 3*

**Abstrak: Rancang Bangun Cloud Storage Untuk Coworking Space Berbasis Raspberry Pi**. *Coworking space* merupakan tempat yang digunakan sebagai tempat kerja bersama oleh komunitas ataupun orang-orang yang memiliki visi yang sama. Dalam menunjang aktifitas, sering dilakukan pertukaran file data antar orang-orang yang terlibat didalamnya. Penggunaan media penyimpanan portable untuk pertukaran file menjadi kurang efektif untuk pekerjaan yang besifat kolaborasi. Penelitian ini bertujuan untuk mengimplementasikan teknologi cloud storage yang dapat digunakan sebagai media untuk penyimpanan data yang bisa diakses pada jaringan lokal. Cloud storage yang dikembangkan memanfaatkan perangkat keras Raspberry Pi 3 dan hardisk eksternal sedangkan perangkat lunak yang digunakan adalah Raspbian Pixel dengan aplikasi Nimbus untuk menjalankan fungsi cloud storage. Hasil pengujian menunjukkan bahwa sistem berjalan dengan baik secara fungsionalitasnya. Unjuk kerja sistem dilihat dengan melihat CPU usage menunjukkan maksimal client yang

dapat melakukan aktivitas upload file data dengan ukuran kurang dari 100MB adalah 5 client. Sedangkan jika ukuran file lebih dari 1GB, hanya 3 client yang dapat dilayani secara bersamaan.

**Kata Kunci :** Media Penyimpanan, *Cloud Storage*, *Raspberry Pi 3*

*Co-working space* merupakan suatu tempat yang digunakan bersama sebagai tempat kerja. Konsep yang ditawarkan *co-working space* yaitu menyediakan tempat beserta fasilitas pendukungnya untuk melakukan pekerjaan seperti halnya kantor pada umumnya. Akan tetapi, perbedaan antara co-working space dan kantor pada umumnya yaitu *co-working space* bisa dipakai oleh siapa saja baik individu maupun kelompok. Dengan adanya *co-working space* ini, pekerjaan yang dilakukan secara tim dapat dengan mudah dilakukan. Disisi lain, *co-working space* juga mempermudah dalam hal *knowladge sharing* antar orang-orang yang ada didalamnya (Soerjoatmodjo et al., 2015).

Ketika melakukan kolaborasi ataupun *knowladge sharing*, tentunya akan sering terjadi pertukaran file atau data antara orang yang terlibat. Sharing data menggunakan flash disk merupakan yang sudah umum di masyarakat. Akan tetapi, berbagi file untuk dipakai oleh banyak orang membuat hal ini menjadi tidak praktis lagi. Apalagi jika file-file tersebut digunakan untuk pekerjaan yang sifatnya. Untuk itu, *cloud storage* akan menjadi solusi yang tepat sebagai teknologi pendukung kegiatan file sharing.

*Cloud storage* adalah teknologi penyimpanan data digital yang memanfaatkan adanya server virtual sebagai media penyimpanan berbasis *cloud computing*. Dalam dunia *cloud computing*, *cloud storage* termasuk model *Infrastructur as A Service* *(IaaS).* Model ini memanfaatkan sumberdaya baik *hardware* maupun *software* yang dapat dipakai secara bersama (Alali dan Yeh, 2012). Disisi lain, *cloud storage* ini merupakan model layanan database *online* dimana data dikelola dengan penyimpanan virtual yang dapat diakses pengguna melalui jaringan. Dengan demikian, file yang tersimpan pada media penyimpanan virtual tersebut dapat diakses secara bersama melalui jaringan komputer (Li, 2014).

Han (2013) telah melakukan studi tentang layanan *cloud computing IaaS* dalam hal *cloud storage* dan *virtual machine* untuk perpustakaan dengan membandingkan layanan IaaS dari dua provider yang berbeda. Alijani *et al.* (2014) menyatakan bahwa layanan cloud computing juga memberikan dampak positif dalam hal peningkatan efisiensi jika diimplementasikan di perusahaan kecil *(small business)*. Hal ini juga diperkuat oleh Bucşă (2017) yang telah melakukan implementasi dan studi efisiensi dari implementasi *cloud computing* dengan membangun infrastruktur tersendiri berbasis komputer server HP Proliant.

Penelitian ini bertujuan untuk mengimplentasikan teknologi cloud computing IaaS yang dikhususkan untuk *cloud storage* berbasis Raspberry Pi serta menguji unjuk kerjanya. Penggunaan Raspberry Pi dipilih karena ini merupakan mini komputer yang memiliki kemampuan komputasi setara pentium IV, berukuran kecil dan secara ekonomi relatif murah. Disisi lain juga hemat dalam hal konsumsi daya listrik. Gambar 1 merupakan perangkat Raspberry Pi.

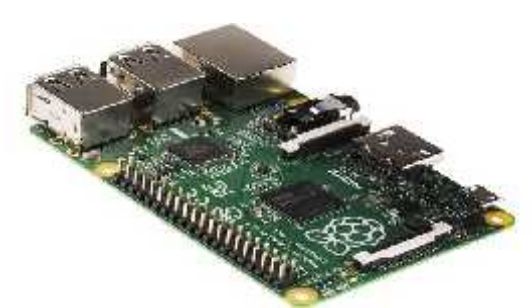

**Gambar 1. Perangkat Keras Raspberry Pi. (Adafruit, 2017).**

Perangkat lunak *cloud storage* yang diinstall adalah aplikasi Nimbus. Aplikasi ini merupakan *Personal Cloud* yang dibuat untuk Raspberry Pi, mudah untuk digunakan dan tidak memerlukan infrastruktur yang mahal. Aplikasi ini juga bisa memanfaatkan hardisk eksternal untuk meningkatkan kapasitas penyimpanan. (Cloudnimbus.org, 2017)

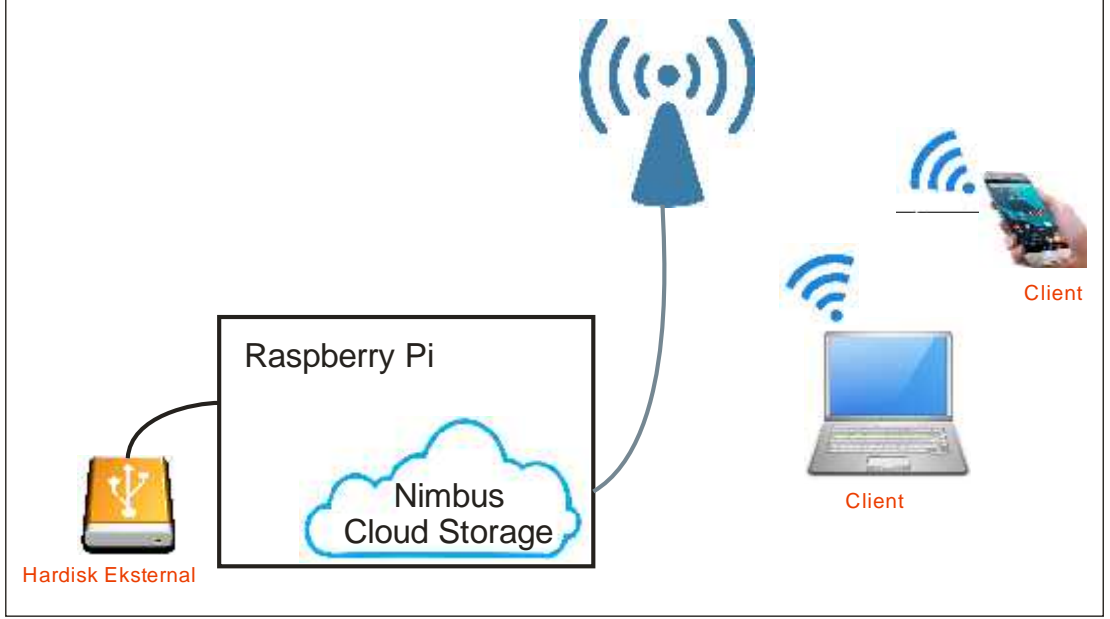

### **METODE**

**Gambar 2. Blok Diagram Sistem** *Cloud Storage*

Blok diagram dari sistem *cloud storage* yang diimplementasi pada penelitian ini ditunjukkan pada Gambar 2 yang mana Raspberry Pi digunakan sebagai server.

Kemudian aplikasi Nimbus diinstal di Raspberry Pi sebagai aplikasi *cloud storage*. Sedangkan hardsik eksternal digunakan sebagai media penyimpanan secara fisik. Pengguna *(client)* dapat melakukan akses ke *cloud storage* menggunakan koneksi Wi-fi ke *access point* yang terhubung ke Raspberry Pi.

Pada penelitian ini, Raspberry Pi yang digunakan yaitu tipe Raspberry Pi 3. Ini merupakan keluaran terbaru dari Raspberry Pi dengan spesifikasi sebagai berikut: 1GB RAM, A 1.2GHz 64-bit quad-core ARMv8 CPU, 4 USB ports, 40 GPIO pins, 802.11n Wireless LAN, Full HDMI port, Ethernet port, Bluetooth 4.1, Bluetooth Low Energy (BLE), Combined 3.5mm audio jack and composite video, Camera interface (CSI), Display interface (DSI), Micro SD card slot (now push-pull rather than push-push), VideoCore IV 3D graphics core (Hackday, 2017).

Sistem operasi yang dipakai adalah Raspbian PIXEL *(Pi Improved Xwindow Environment, Lightweight)*. Sistem operasi ini merupakan *update* terbaru dalam lingkup desktop, dengan tambahan program-program dan tampilan yang baru. Penambahan yang paling mencolok adalah adanya chromium browser yang menggantikan Epiphani sebagai web browser default (MagPi, 2017).

Instalasi sistem operasi dilakukan dengan cara NOOBS *(New Out Of the Box Software)* dan dengan media micro SD card (8GB). NOOBS merupakan *installation manager* untuk instalasi sistem operasi pada Raspberry Pi dengan Mudah. Didalamnya sudah terdapat beberapa sistem operasi pilihan termasuk Raspbian dengan langkah-langkah instalasi yang sangat sederhana (Upton, 2013).

Setelah sistem operasi berjalan Raspberry Pi berjalan dengan baik, langkah berikutnya adalah instalasi Nimbus. Untuk itu, aplikasi Nimbus diunduh terlebih dahulu pada website resmi dari Nimbus Cloud. Setelah download selesai, file tersebut dipindahkan ke direktori instalasi yang telah ditentukan, yaitu */home/pi*. Pengarahan ke direktori instalasi dan ekstrak file dilakukan dengan perintah *tar*. Setelah file sudah diekstrak ke direktori nimbus, perintah *"install\_helper\_programs.sh"* dijalankan, lalu *add\_to\_startup\_programs.sh"* agar Nimbus berjalan secara otomatis ketika Raspberry Pi dinyalakan. Kemudian perintah *nimbus.sh start* digunakan untuk memulai Nimbus. Ketika perintah *"add\_to\_startup\_programs.sh"* dijalankan, perintah *"sudo service nimbus [start|stop]"* juga dapat dijalankan untuk memulai ataupun menghentikan program Nimbus.Pada tahap akhir instalasi Nimbus, perlu dilakukan penggantian jalur port Nimbus dari default 8080 menjadi 9090 dengan perintah *"nimbus.http.port"*. Kemudian Nimbus dapat diakses menggunakan web browser dengan URL http://hostname:8080/ dengan tampilan utama seperti ditunjukkan pada Gambar 3. Untuk dapat masuk ke aplikasi, perlu dilakukan pendaftaran client dengan memasukkan email dan password. Jika sudah selesai, login dapat dilakukan dengan menggunakan id dan password yang telah didaftarkan tersebut.

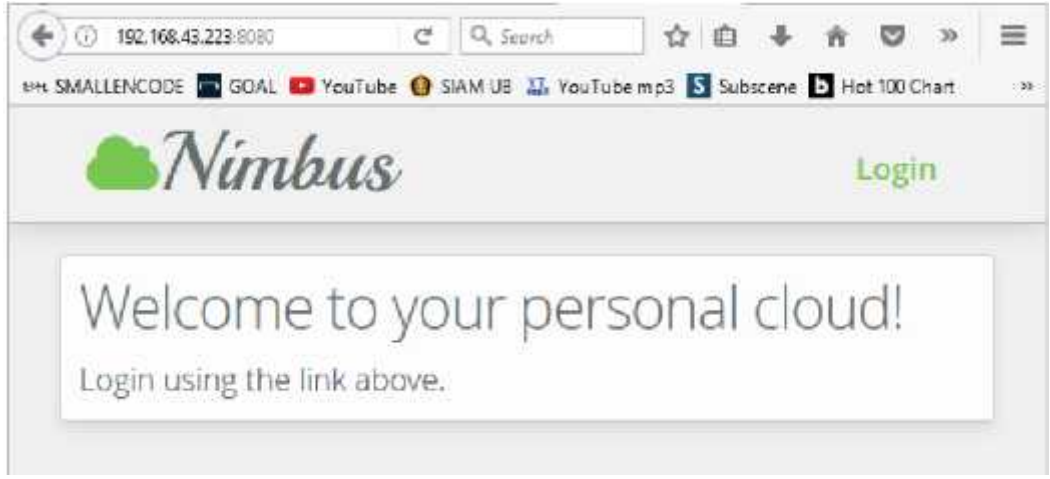

**Gambar 3. Tampilan utama dari Nimbus**

# **HASIL DAN PEMBAHASAN**

Untuk melihat fungsionalitas dan unjuk kerja dari sistem *cloud storage* yang telah dibuat, beberapa pengujian dilakukan yaitu hal yaitu pengujian fitur pada cloud storage, pengujian multi client, serta pengamatan kinerja CPU pada raspberry. Untuk itu dilakukan penambahan penyimpanan eksternal, upload dan download file, penambahan file dan folder serta melakukan rename, pengujian penyalinan file, pemindahan file, serta penghapusan file pada cloud storage.

Penyimpanan eksternal pada aplikasi *cloud storage* berfungsi sebagai tempat penyimpanan data pada *cloud*. Berikut adalah prosedur untuk melakukan penambahan penyimpanan eksternal pada aplikasi cloud storage. Pada aplikasi nimbus, konfigurasi media penyimpanan (*storage device*) terdapat pada menu setting. Client yang hendak mengakses ke media penyimpanan tersebut harus diregistrasi terlebih dahulu. Gambar 4 merupakan hasil pengujian fungsionalitas untuk akses media penyimpanan. Sedangkan Gambar 5 merupakan tampilan folder ketika client berhasil mengakses media penyimpanan.

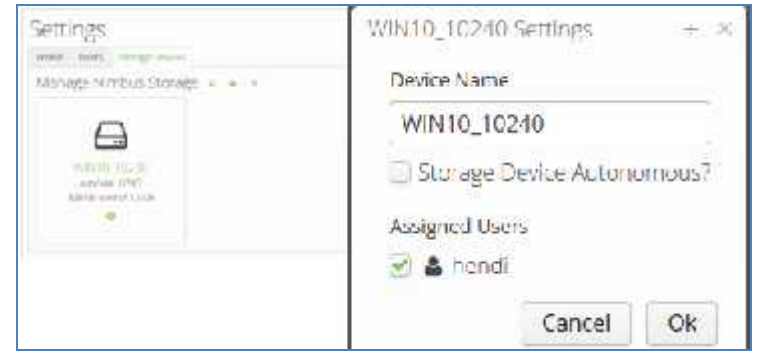

**Gambar 4.** *Setting Client* **untuk** *Storage Device*

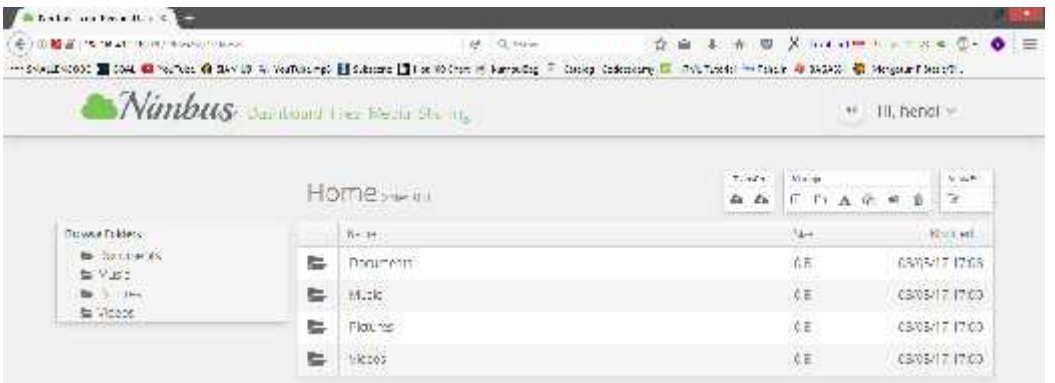

**Gambar 5. Tampilan** *Folder* **dan** *File* **di** *Cloud Storage*

Pengujian berikutnya adalah pengujian aktifitas *Upload* dan *Download*. Pengujian ini bertujuan untuk menguji fungsionalitas dari terhadap aktifitas transfer file baik *upload* maupun *download*. Pada tampilan Nimbus, terdapat ikon transfer *upload* dan *download* seperti ditunjukkan pada Gambar 6. Ikon Upload digunakan untuk masuk ke menu upload yang berarti pengiriman file dari lokal komputer ke cloud storage, sedangkan ikon Download akan masuk ke halaman download file. Hasil pengujian menunjukkan bahwa dapat dilakukan upload file uji coba yaitu *ODP- KLJ-FCK.kml* begitu pula download-nya ditunjukkan pada Gambar 7 dan Gambar 8 secara berturut-turut.

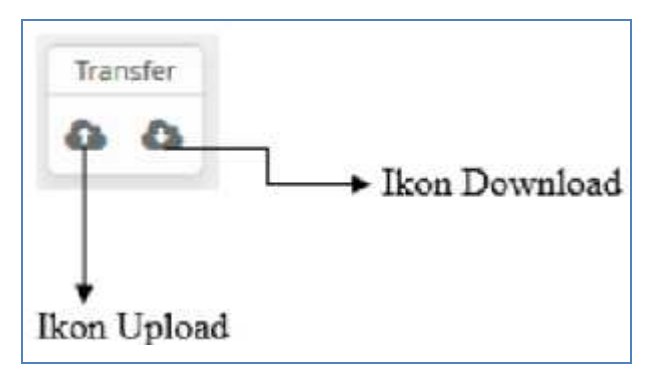

**Gambar 6. Ikon Transfer** *Upload* **dan** *Download* **pada Nimbus**

|   | Nomin            | Sitt         | Modified       |
|---|------------------|--------------|----------------|
|   | <b>Documents</b> | 792 KiD      | 03/05/17 17:08 |
|   | Writte:          | 0.8          | 03/05/17 17:00 |
|   | Floures.         | 0B           | 03/05/17 17:00 |
|   | Viccos           | 201 MiD      | 0309171932     |
| đ | ODP-#L-CKUSULkmE | <b>七 KIB</b> | 03/05/17 18:47 |

**Gambar 7. Hasil Upload File**

| Home innes 202 via |                            | - Adamas<br>Transfer<br>a)<br>$\qquad \qquad \  \  \, \circledast \ \, \circledast \ \, \circledast \ \, \circledast$ | Venetiza<br>$\alpha$ |
|--------------------|----------------------------|----------------------------------------------------------------------------------------------------|----------------------|
|                    | <b>Home</b>                | Site                                                                                                    | <b>Maddled</b>       |
|                    | Documents                  | 722 年前                                                                                                    | 03/05/17 17:08       |
| ₻                  | MUDC                       | 08                                                                                                    | 03/05/17 17:00       |
| 酝                  | Pictures                   | 0.0                                                                                                    | 03/05/17 17:00       |
|                    | Walette.                   | 2011MB                                                                                                    | 03/05/17 19:02       |
|                    | <b>FIRM AT LET'S CHOSE</b> |                                                                                                    |                      |

**Gambar 8. File yang Di-***download*

Tahap akhir pengujian sistem dilakukan dengan pengujian *multi-client*. Pengujian ini bertujuan untuk mengetahui kekuatan Raspberry Pi 3 untuk mengelola banyak *client*, dan CPU usage pada Raspberry Pi 3 akan digunakan sebagai acuan ketahanan perangkat cloud storage. Topologi jaringan untuk pengujian ini ditunjukkan pada Gambar 9. Dalam pengujiannya, client melakukan aktifitas secara bersamaan, dan hasil CPU usage yang ditampilkan pada Raspberry Pi dicatat.

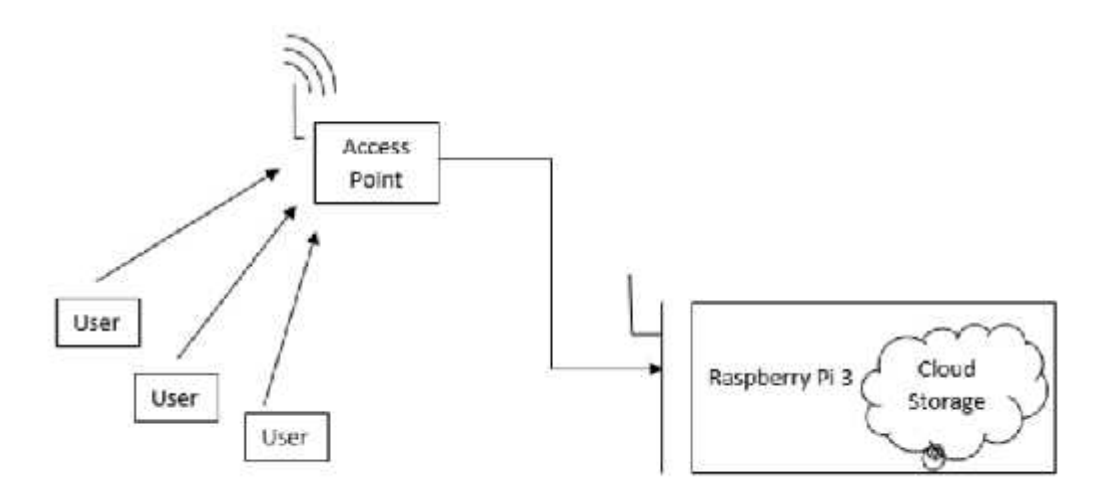

**Gambar 9. Blok Diagram Pengujian Multi Client**

Ada dua tahapan utama pada pengujian multi client yaitu dengan perlakuan upload file ukuran kecil (kurang dari 100MB) dan upload file ukuran besar (diatas 1GB). Untuk tiap tahapan, pengujian dimulai dengan perlakuan terhadap 1 client, 2 client, dan seterusnya kemudian dilihat persentasi CPU usage pada sistem operasi Raspberry Pi. Hasil pengujian multi client untuk aktifitas upload file berukuran dibawah 100MB ditunjukkan pada Gambar 10, sedangkan Gambar 11 menunjukkan hasil pengujian multi client untuk upload file diatas 1GB.

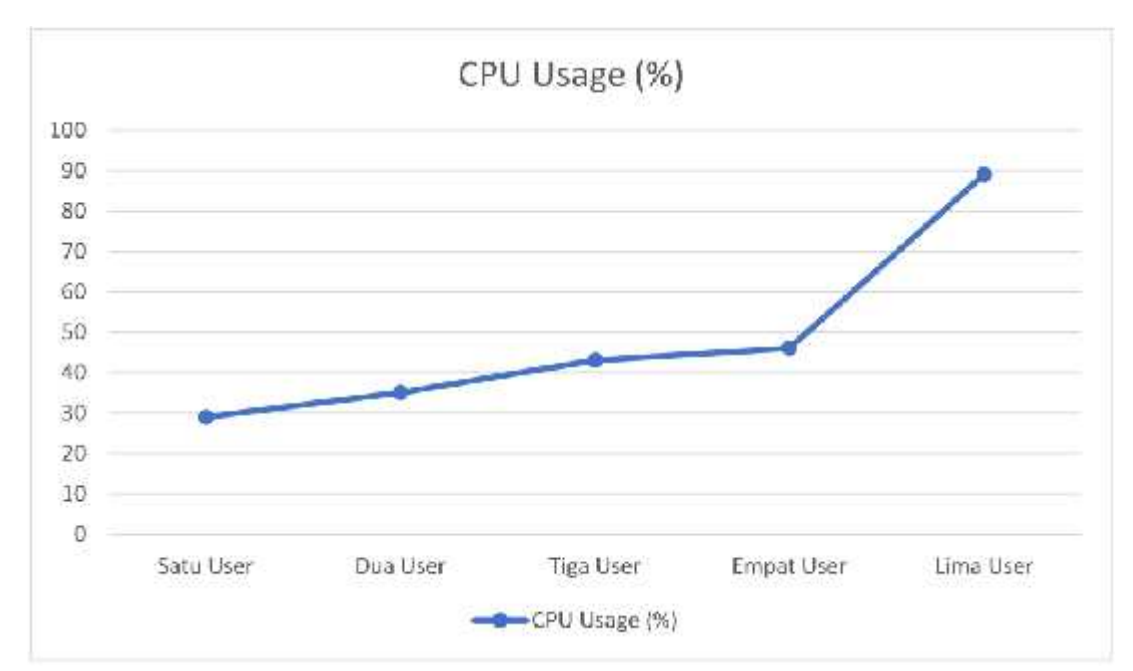

**Gambar 10. Diagram hasil percobaan terhadap file berukuran <100MB**

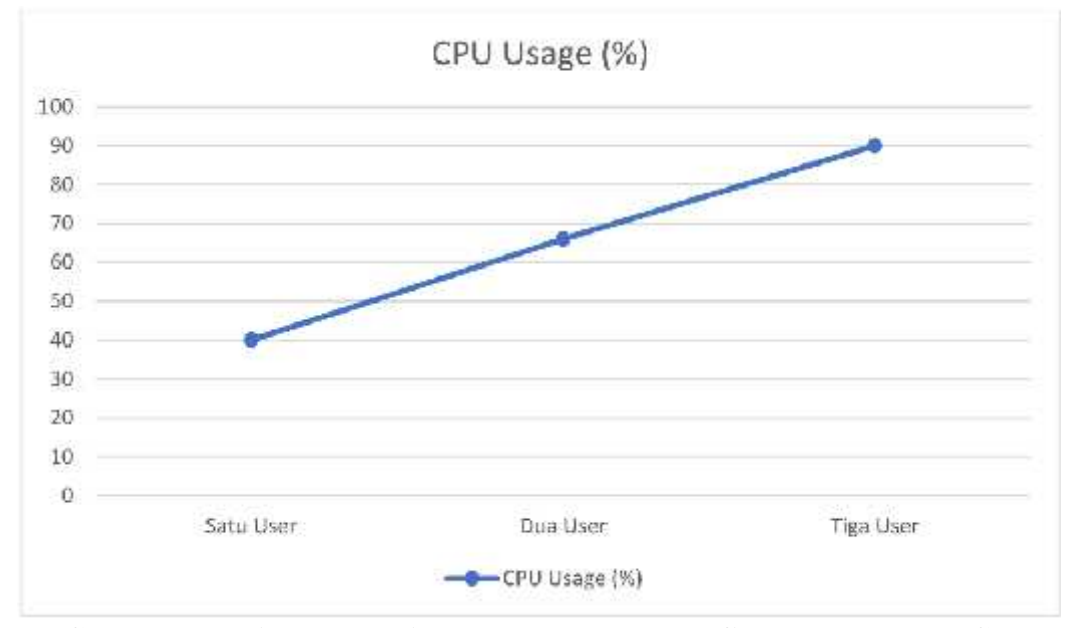

**Gambar 11. Diagram hasil percobaan terhadap file berukuran >1 GB**

Pada Gambar 11, ketika lima client melakukan upload file dengan ukuran urang dari 100MB secara bersamaan, CPU usage sudah mencapai 90%. Pengujian sebenarnya juga dilakukan untuk client keenam, namun client tersebut gagal

terkoneksi ke *cloud storage*. Besar kemungkinan bahwa CPU usage melebihi 100% ketika client keenam sedang proses koneksi, sehingga koneksinya diputus oleh Raspberry Pi. Kasus *over CPU usage* ini juga berlaku untuk pengujian upload file dengan ukuran lebih dari 1GB yaitu ketika client keempat melakukan koneksi ke *cloud storage*. Dengan demikian, *cloud storage* yang sudah diimplementasi di mini komputer Raspberry Pi ini hanya dapat diakses maksimal 3 client untuk melakukan aktivitas terhadap file yang berukuran lebih dari 1 Gb. Sedangkan untuk aktifitas upload file kecil (kurang dari 100MB) secara bersamaan, sistem mampu mengakomodasi lima client sekaligus.

#### **KESIMPULAN DAN SARAN**

Komputer mini Raspberry Pi dapat digunakan sebagai cloud storage untuk aktifitas pertukaran data pada *coworking space.* Pengguna hanya perlu mengakses cloud storage melalui jaringan yang sama. Hal ini tentunya akan memudahkan pekerjaan yang dilakukan secara kolaboratif.

Dari pengujian yang telah dilakukan, semakin besar ukuran file yang ditransfer, semakin sedikit jumlah client yang dapat melakukannya transfer file secara bersamaan. Untuk meningkatkan kemampuan dari perangkat cloud storage yang berbasis Raspberry Pi, penelitian berikutnya disarankan untuk menggunakan teknik komputer klaster. Teknik ini memungkinkan peningkatan kemampuan CPU karena perangkat Raspberry Pi yang tergabung dalam klaster dapat berbagi sumber daya. Dengan demikian akan semakin banyak client yang dapat dilayani dalam waktu yang bersamaan.

#### **DAFTAR PUSTAKA**

- Adafruit. 2017. *Raspberry Pi*, (Online), (https://www.adafruit.com/category/105), diakses 20 Juli 2017.
- Alali, F. A., & Yeh, C. 2012. Cloud computing: Overview and risk analysis. *Journal of Information Systems.* Vol. 26 No. 2: 13-33.
- Buc, R. 2017. OwnCloud solution for small businesses. *Economy Transdisciplinarity Cognition.* Vol.20 No.2: 30-35.
- Cloudnimbus.org. 2017. *Nimbus is Your Personal Cloud*, (Online), (https://cloudnimbus.org/), diakses 20 Juli 2017.
- Hackday. 2017. *Introduction the Raspberry Pi 3*, (Online), (https://hackaday.com/2016/02/28/introducing-the-raspberry-pi-3/), diakses 20 Juli 2017.
- Han, Y. 2013. IaaS cloud computing services for libraries: Cloud storage and virtual machines. *OCLC Systems & Service.* Vol. 29 No. 2: 87-100.
- Li, C. 2014. Cloud storage: Virtual databases*. Young Scientists Journal.* Vol. 15: 39- 41.
- MagPi. 2017. *PIXEL: The Brand New Dekstop for the Raspberry Pi*, (Online), (https://www.raspberrypi.org/magpi/introducing-pixel/), diakses 20 April 2017.
- Soerjoatmodjo, G. W. L., Bagasworo, D. W., Joshua, G., Kalesaran, T., & van, d. B. 2015. Sharing workspace, sharing knowledge: Knowledge sharing amongst entrepreneurs in jakarta co-working spaces. *International Conference on Intellectual Capital and Knowledge Management and Organisational Learning; Kidmore End : 259-267*.
- Upton, Liz. 2013. *Introducing the New Out of Box Software (NOOBS)*, (Online), (https://www.raspberrypi.org/blog/introducing-noobs/), diakses 20 April 2017.